# <span id="page-0-0"></span>CPCI2327 继电器采集卡 WIN2000/XP 驱动程序使用说明书

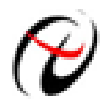

阿尔泰科技发展有限公司 产品研发部修订

## 请您务必阅读《**使用纲要》,他会使您事半功倍!** 目录

<span id="page-1-0"></span>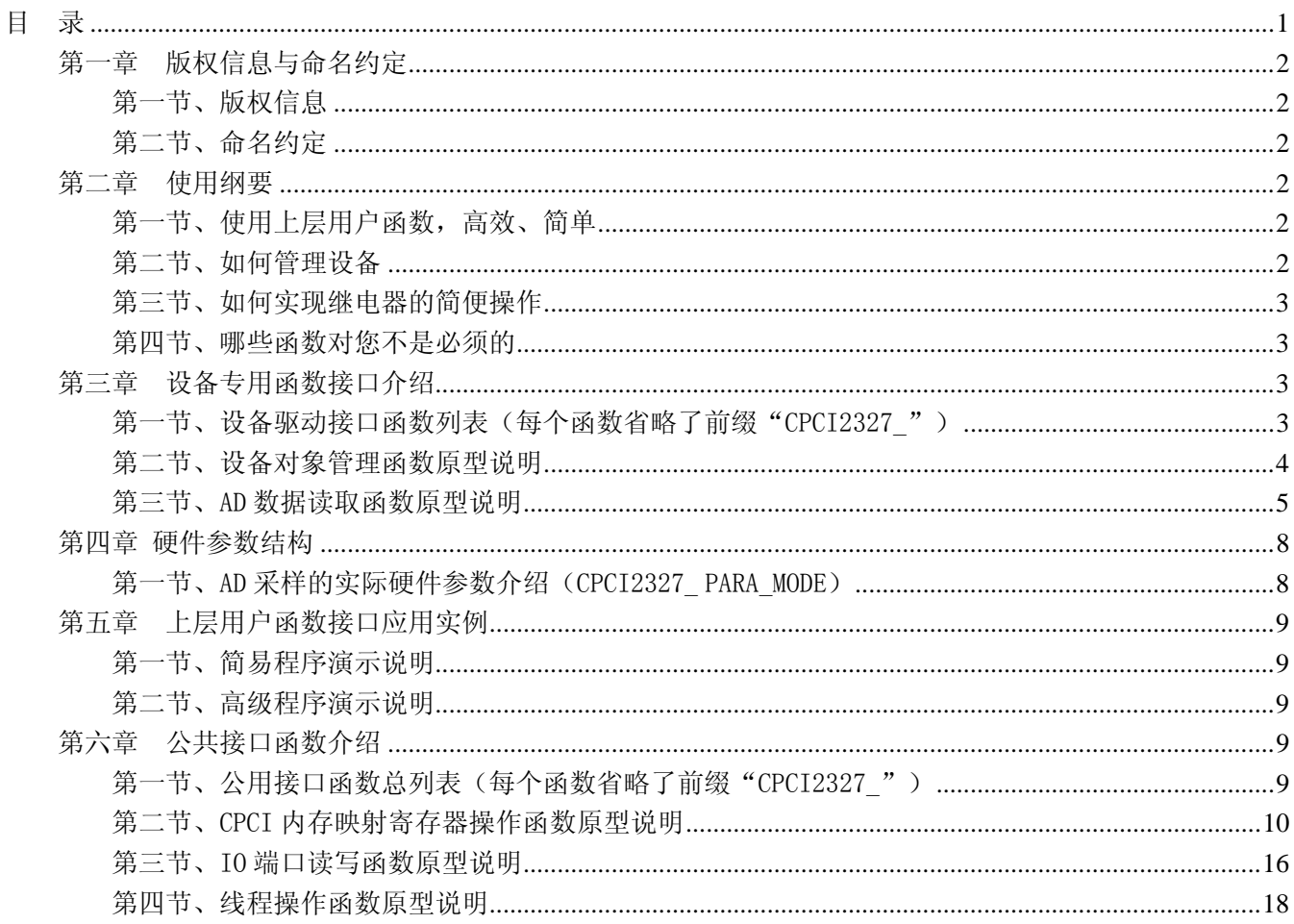

## 第一章版权信息与命名约定

## <span id="page-2-0"></span>第一节、版权信息

本软件产品及相关套件均属北京市阿尔泰科贸有限公司所有,其产权受国家法律绝对保护,除非本公司书 面允许,其他公司、单位及个人不得非法使用和拷贝,否则将受到国家法律的严厉制裁。您若需要我公司产品 及相关信息请及时与我们联系,我们将热情接待。

## 第二节、命名约定

一、为简化文字内容,突出重点,本文中提到的函数名通常为基本功能名部分,其前缀设备名如 CPCIxxxx\_ 则被省略。如 CPCI2327\_CreateDevice 则写为 CreateDevice。

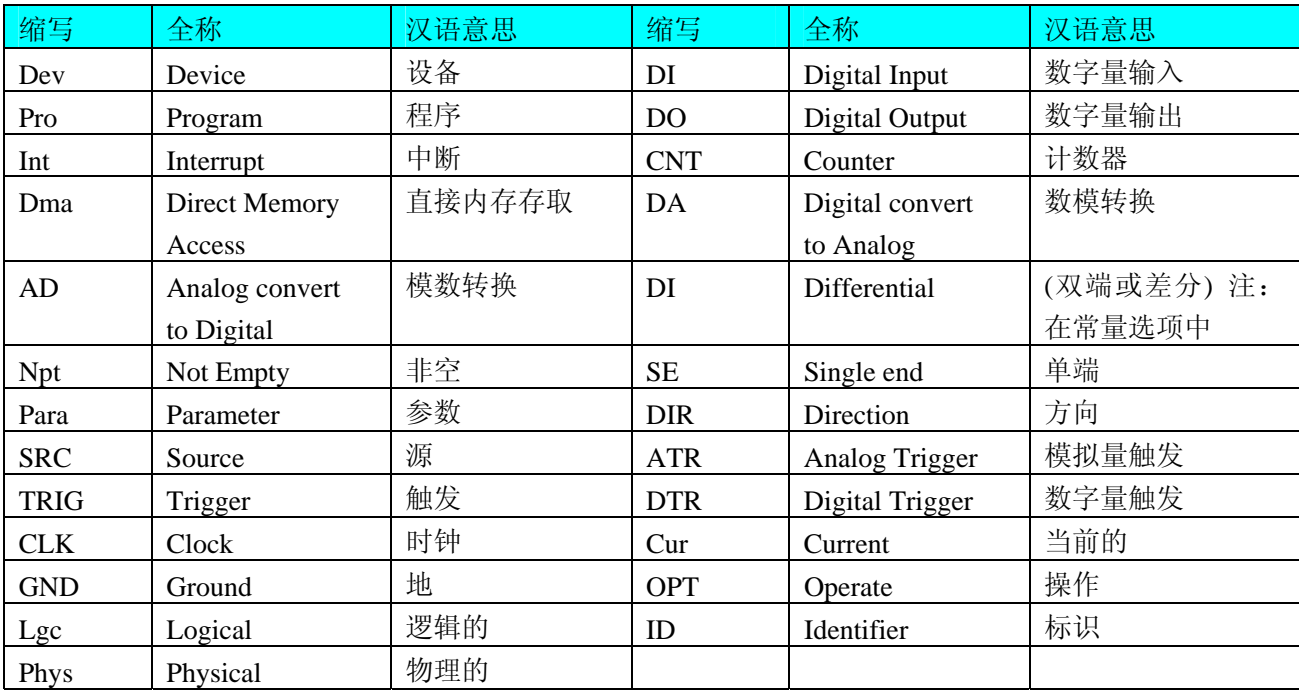

二、函数名及参数中各种关键字缩写规则

以上规则不局限于该产品。

## 第二章 使用纲要

#### 第一节、使用上层用户函数,高效、简单

如果您只关心通道及频率等基本参数,而不必了解复杂的硬件知识和控制细节,那么我们强烈建议您使用 上层用户函数,它们就是几个简单的形如Win32 API的函数,具有相当的灵活性、可靠性和高效性。而底层用 户函数如[WritePortByte](#page-16-0)、[ReadPortByte](#page-17-0)……则是满足了解硬件知识和控制细节、且又需要特殊复杂控制的用户。 但不管怎样,我们强烈建议您使用上层函数(在这些函数中,您见不到任何设备地址、寄存器端口、中断号等 物理信息,其复杂的控制细节完全封装在上层用户函数中。)对于上层用户函数的使用,您基本上不必参考硬 件说明书,除非您需要知道板上D型插座等管脚分配情况。

#### 第二节、如何管理设备

由于我们的驱动程序采用面向对象编程,所以要使用设备的一切功能,则必须首先用[CreateDevice](#page-4-0)函数创 建一个设备对象句柄hDevice,有了这个句柄,您就拥有了对该设备的控制权。然后将此句柄作为参数传递给 其他函数,如SetDeviceDI函数可用实现开关量的输入等。最后可以通过[ReleaseDevice](#page-0-0)将hDevice释放掉。

## <span id="page-3-0"></span>第三节、如何实现继电器的简便操作

当您有了 hDevice 设备对象句柄后, 便可用 SetDeviceDO 函数实现取得继电器状态, 其各路继电器状由其 bDOSts[32]中的相应元素决定。

## 第四节、哪些函数对您不是必须的

公共函数如[CreateFileObject](#page-0-0), [WriteFile](#page-0-0),[ReadFile](#page-0-0)等一般来说都是辅助性函数,除非您要使用存盘功能。 如果您使用上层用户函数访问设备, 那么[GetDeviceAddr](#page-0-0)等函数您可完全不必理会, 除非您是作为底层用户管 理设备。而[WritePortByte](#page-16-0), [WritePortWord](#page-16-0), [WritePortULong](#page-16-0), [ReadPortByte](#page-17-0), [ReadPortWord](#page-17-0), [ReadPortULong](#page-18-0) 则对CPCI用户来讲,可以说完全是辅助性,它们只是对我公司驱动程序的一种功能补充,对用户额外提供的, 它们可以帮助您在NT、Win2000 等操作系统中实现对您原有传统设备如ISA卡、串口卡、并口卡的访问,而没 有这些函数,您可能在基于Windows NT架构的操作系统中无法继续使用您原有的老设备。

## 第三章 设备专用函数接口介绍

#### 第一节、设备驱动接口函数列表(每个函数省略了前缀"CPCI2327")

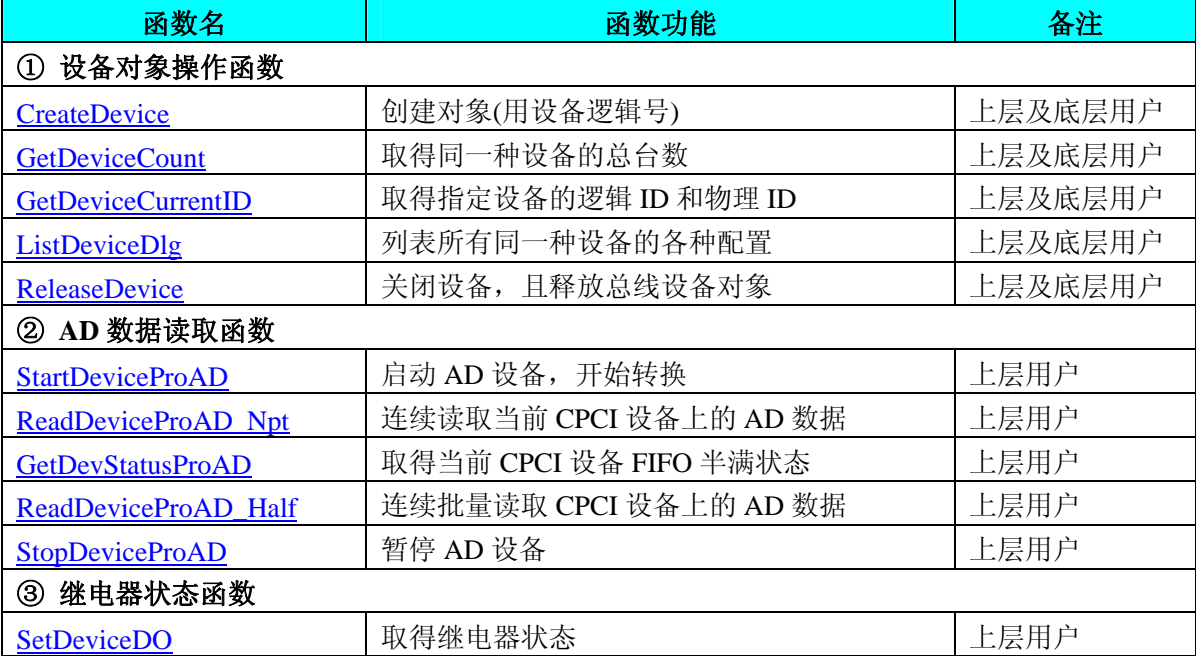

## 使用需知

#### *Visual C++*:

首先将 CPCI2327.h 和 CPCI2327.lib 两个驱动库文件从相应的演示程序文件夹下复制到您的源程序文 件夹中,然后在您的源程序头部添加如下语句,以便将驱动库函数接口的原型定义信息和驱动接口导入库 (CPCI2327.lib)加入到您的工程中。

#### #include "CPCI2327.H"

在 VC 中,为了使用方便,避免重复定义和包含,您最好将以上语句放在 StdAfx.h 文件。一旦完 成了以上工作,那么使用设备的驱动程序接口就跟使用 VC/C++Builder 自身的各种函数,其方法一样简单, 毫无二别。

关于 CPCI2327.h 和 CPCI2327.lib 两个文件均可在演示程序文件夹下面找到。

#### <span id="page-4-0"></span>*LabView / CVI:*

LabVIEW 是美国国家仪器公司(National Instrument)推出的一种基于图形开发、调试和运行程序的集成 化环境,是目前国际上唯一的编译型的图形化编程语言。在以 PC 机为基础的测量和工控软件中, LabVIEW 的市场普及率仅次于 C++/C 语言。LabVIEW 开发环境具有一系列优点,从其流程图式的编程、 不需预先编译就存在的语法检查、调试过程使用的数据探针,到其丰富的函数功能、数值分析、信号处理 和设备驱动等功能,都令人称道。关于 LabView/CVI 的驱动程序接口的详细说明请参考其演示源程序。

## 第二节、设备对象管理函数原型说明

#### ♦ 创建设备对象函数

```
 函数原型: 
Visual C++:
HANDLE CreateDevice (int DeviceID = 0)
LabVIEW:
DeviceID Busse<br>T321 - Return Device Object
           CreateDevice
```
功能: 该函数使用逻辑号创建设备对象,并返回其设备对象句柄 hDevice。只有成功获取 hDevice, 您才能 实现对该设备所有功能的访问。

参数: DeviceLgcID 设备 ID( Identifier )标识号。当向同一个 Windows 系统中加入若干相同类型的设备时, 系统将以该设备的"基本名称"与 DeviceLgcID 标识值为名称后缀的标识符来确认和管理该设备。默认值为 0。

返回值:如果执行成功,则返回设备对象句柄;如果没有成功,则返回错误码 INVALID\_HANDLE\_VALUE。 由于此函数已带容错处理,即若出错,它会自动弹出一个对话框告诉您出错的原因。您只需要对此函数的返回 值作一个条件处理即可,别的任何事情您都不必做。

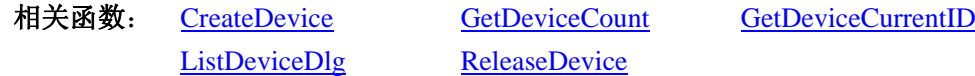

## ♦ 取得本计算机系统中 **CPCI2327** 设备的总数量

函数原型: *Visual C++:* int GetDeviceCount (HANDLE hDevice) *LabVIEW*: GetDeviceCount hDevice 明朗 **T32** Return Value  $\boxed{132}$ 功能: 取得 CPCI2327 设备的数量。 参数: hDevice设备对象句柄, 它应由[CreateDevice](#page-4-0)创建。 返回值: 返回系统中 CPCI2327 的数量。 相关函数: [CreateDevice GetDeviceCount](#page-4-0) [GetDeviceCurrentID](#page-4-0) [ListDeviceDlg](#page-5-0) [ReleaseDevice](#page-0-0)

#### ♦ 取得该设备当前逻辑 **ID** 和物理 **ID**

函数原型:

*Visual C++:*

BOOL GetDeviceCurrentID (HANDLE hDevice, PLONG DevicePhysID, PLONG DeviceLgcID) *LabVIEW*:

# <span id="page-5-0"></span>阿尔泰科技发展有限公司

请参考相关演示程序。

功能:取得指定设备逻辑和物理 ID 号。

参数:

hDevice 设备对象句柄, 它指向要取得逻辑和物理号的设备, 它应由[CreateDevice](#page-4-0)创建。

返回值: 如果初始化设备对象成功, 则返回TRUE, 否则返回FALSE, 用户可用[GetLastErrorEx](#page-0-0)捕获当前错 误码,并加以分析。

相关函数: [CreateDevice](#page-4-0) [GetDeviceCount GetDeviceCurrentID](#page-4-0) [ListDeviceDlg](#page-5-0) [ReleaseDevice](#page-0-0)

♦ 用对话框控件列表计算机系统中所有 **CPCI2327** 设备各种配置信息

函数原型:

*Visual C++:* 

BOOL ListDeviceDlg (HANDLE hDevice)

#### *LabVIEW*:

请参考相关演示程序。

功能:列表系统中 CPCI2327 的硬件配置信息。

参数: hDevice设备对象句柄, 它应由[CreateDevice](#page-4-0)创建。

返回值:若成功,则弹出对话框控件列表所有 CPCI2327 设备的配置情况。

相关函数: [CreateDevice](#page-4-0) [GetDeviceCount GetDeviceCurrentID](#page-4-0)

[ListDeviceDlg](#page-5-0) [ReleaseDevice](#page-0-0)

#### ♦ 释放设备对象所占的系统资源及设备对象

函数原型:

*Visual C++:*

BOOL ReleaseDevice(HANDLE hDevice)

*LabVIEW*:

ReleaseDevice hDevice **T32** Return Value  $\sqrt{132}$ 

功能:释放设备对象所占用的系统资源及设备对象自身。 参数: hDevice设备对象句柄, 它应由[CreateDevice](#page-4-0)创建。 返回值:若成功,则返回TRUE,否则返回FALSE,用户可以用[GetLastErrorEx](#page-0-0)捕获错误码。 相关函数: [CreateDevice](#page-4-0) [GetDeviceCount GetDeviceCurrentID](#page-4-0) [ListDeviceDlg](#page-5-0) [ReleaseDevice](#page-0-0)

应注意的是, [CreateDevice](#page-4-0)必须和[ReleaseDevice](#page-0-0)函数一一对应, 即当您执行了一次CreateDevice后, 再一次 执行这些函数前,必须执行一次[ReleaseDevice](#page-0-0)函数,以释放由[CreateDevice](#page-4-0)占用的系统软硬件资源,如系统内 存等。只有这样,当您再次调用[CreateDevice](#page-4-0)函数时,那些软硬件资源才可被再次使用。

## 第三节、AD 数据读取函数原型说明

♦ 启动 **AD** 设备**(Start device AD for program mode)**  函数原型: *Visual C++:*

#### <span id="page-6-0"></span>BOOL StartDeviceProAD ( HANDLE hDevice ) *LabVIEW*  请参考相关演示程序。

功能: 启动AD设备, 它必须在调用[InitDeviceProAD](#page-0-0)后才能调用此函数。该函数除了启动AD设备开始转换 以外,不改变设备的其他任何状态。

参数: hDevice 设备对象句柄, 它应由[CreateDevice](#page-4-0)或[CreateDeviceEx](#page-0-0)创建。

返回值: 如果调用成功, 则返回TRUE, 且AD立刻开始转换, 否则返回FALSE, 用户可用[GetLastErrorEx](#page-0-0)捕 获当前错误码,并加以分析。

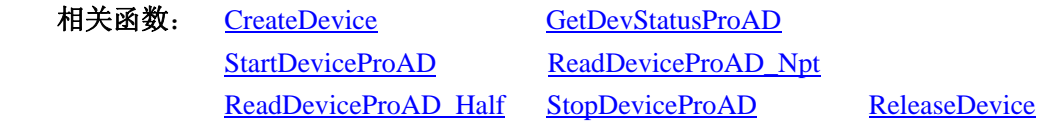

#### ♦ 读取 **CPCI** 设备上的 **AD** 数据

① 使用 FIFO 的非空标志读取 AD 数据 函数原型:

*Visual C++:* 

BOOL ReadDeviceProAD\_Npt( HANDLE hDevice,

 ULONG ADBuffer[], LONG nReadSizeWords, PLONG nRetSizeWords)

#### *LabVIEW*:

请参考相关演示程序。

功能:一旦用户使用[StartDeviceProAD](#page-6-0)后,应立即用此函数读取设备上的AD数据。此函数使用FIFO的非空 标志进行读取AD数据。

参数:

hDevice 设备对象句柄, 它应由[CreateDevice](#page-4-0)或[CreateDeviceEx](#page-0-0)创建。

ADBuffer 接受AD数据的用户缓冲区,它可以是一个用户定义的数组。关于如何将这些AD数据转换成相 应的电压值,请参考《[数据格式转换与排列规则](#page-0-0)》。

nReadSizeWords指定一次[ReadDeviceProAD\\_Npt](#page-6-0)操作应读取多少字数据到用户缓冲区。注意此参数的值不 能大于用户缓冲区ADBuffer的最大空间。此参数值只与ADBuffer[]指定的缓冲区大小有效,而与FIFO存储器大 小无效。

nRetSizeWords 返回实际读取的点数(或字数)。

 返回值:其返回值表示所成功读取的数据点数(字),也表示当前读操作在ADBuffer缓冲区中的有效数据量。 通常情况下其返回值应与ReadSizeWords参数指定量的数据长度(字)相等,除非用户在这个读操作以外的其他线 程中执行了[ReleaseDeviceProAD](#page-0-0)函数中断了读操作,否则设备可能有问题。对于返回值不等于nReadSizeWords 参数值的,用户可用[GetLastErrorEx](#page-0-0)捕获当前错误码,并加以分析。

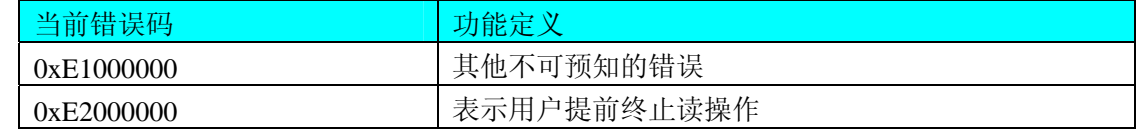

注释: 此函数也可用于单点读取和几个点的读取, 只需要将nReadSizeWords设置成 1 或相应值即可。其使 用方法请参考[《高速大容量、连续不间断数据采集及存盘技术详解](#page-0-0)》章节。

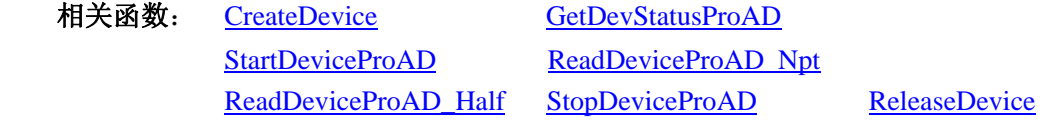

<span id="page-7-0"></span>② 使用 FIFO 的半满标志读取 AD 数据

#### ♦ 取得 **FIFO** 的状态标志

函数原型:

*Visual C++:* 

BOOL GetDevStatusProAD ( HANDLE hDevice,

#### PCPCI2327\_STATUS\_AD pADStatus)

#### *LabVIEW:*

请参考相关演示程序。

功能:一旦用户使用[StartDeviceProAD](#page-6-0)后,应立即用此函数查询FIFO存储器的状态(半满标志、非空标志、 溢出标志)。我们通常用半满标志去同步半满读操作。当半满标志有效时,再紧接着用[ReadDeviceProAD\\_Half](#page-7-0) 读取FIFO中的半满有效AD数据。

参数:

hDevice 设备对象句柄, 它应由[CreateDevice](#page-4-0)或[CreateDeviceEx](#page-0-0)创建。

pADStatus 获得AD 的各种当前状态。它属于结构体,具体定义请参考《AD[状态参数结构](#page-0-0) ([CPCI2327\\_STATUS\\_AD](#page-0-0))》章节。

返回值:若调用成功则返回TRUE,否则返回FALSE,用户可以调用[GetLastErrorEx](#page-0-0)函数取得当前错误码。 若用户选择半满查询方式读取AD数据,则当[GetDevStatusProAD](#page-7-0)函数取得的[bHalf](#page-0-0)等于TRUE,应立即调用 [ReadDeviceProAD\\_Half](#page-7-0)读取FIFO中的半满数据。否则用户应继续循环轮询FIFO半满状态,直到有效为止。注 意在循环轮询期间,可以用Sleep函数抛出一定时间给其他应用程序(包括本应用程序的主程序和其他子线程), 以提高系统的整体数据处理效率。

其使用方法请参考本文档的《[高速大容量、连续不间断数据采集及存盘技术详解》](#page-0-0)章节。

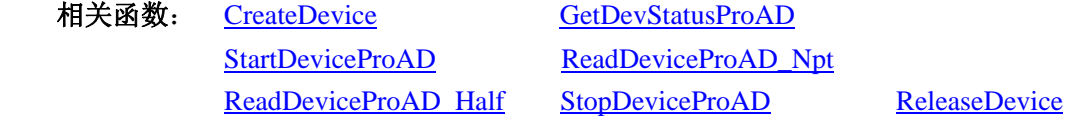

#### ♦ 当 **FIFO** 半满信号有效时,批量读取 **AD** 数据

函数原型:

*Visual C++:* 

BOOL ReadDeviceProAD\_Half(HANDLE hDevice,

 ULONG ADBuffer[], LONG nReadSizeWords, PLONG nRetSizeWords)

#### *LabVIEW:*

请参考相关演示程序。

功能:一旦用户使用[GetDevStatusProAD](#page-7-0)后取得的FIFO状态[bHalf](#page-0-0)等于TRUE(即半满状态有效)时,应立即用 此函数读取设备上FIFO中的半满AD数据。

#### 参数:

hDevice 设备对象句柄,它应由[CreateDevice](#page-4-0)或[CreateDeviceEx](#page-0-0)创建。

ADBuffer 接受AD数据的用户缓冲区,通常可以是一个用户定义的数组。关于如何将这些AD数据转换成 相应的电压值,请参考《[数据格式转换与排列规则](#page-0-0)》。

nReadSizeWords 指定一次[ReadDeviceProAD\\_Half](#page-7-0)操作应读取多少字数据到用户缓冲区。注意此参数的值 不能大于用户缓冲区ADBuffer的最大空间,而且应等于FIFO总容量的二分之一(如果用户有特殊需要可以小于 <span id="page-8-0"></span> $FIFO的二分之一长)。比如设备上配置了 1K FIFO, 即 1024 字, 那么这个参数应指定为 512 或小于 512。$ 返回值:如果成功的读取由nReadSizeWords参数指定量的AD数据到用户缓冲区,则返回TRUE,否则返回

FALSE, 用户可用[GetLastErrorEx](#page-0-0)捕获当前错误码,并加以分析。

其使用方法请参考本部分第十章 [《高速大容量、连续不间断数据采集及存盘技术详解》](#page-0-0)。

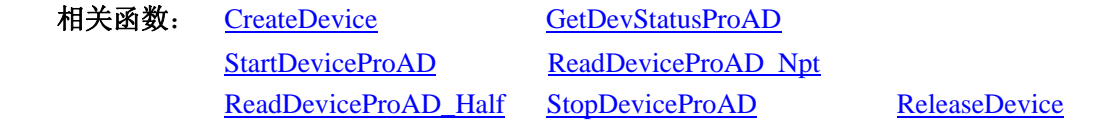

#### ♦ 暂停 **AD** 设备

函数原型: *Visual C++:*  BOOL StopDeviceProAD (HANDLE hDevice) *LabVIEW*  请参考相关演示程序。

功能:暂停AD设备。它必须在调用[StartDeviceProAD](#page-6-0)后才能调用此函数。该函数除了停止AD设备不再转 换以外,不改变设备的其他任何状态。此后您可再调用[StartDeviceProAD](#page-6-0)函数重新启动AD,此时AD会按照暂 停以前的状态(如FIFO存储器位置、通道位置)开始转换。

参数: hDevice 设备对象句柄, 它应由[CreateDevice](#page-4-0)或[CreateDeviceEx](#page-0-0)创建。

返回值:如果调用成功,则返回TRUE,目AD立刻停止转换,否则返回FALSE,用户可用[GetLastErrorEx](#page-0-0)捕 获当前错误码,并加以分析。

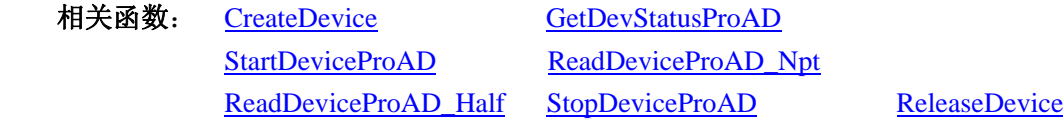

## 第四节 继电器状态函数

## ♦ 取得继电器状态

函数原型: *Visual C++:*  BOOL SetDeviceDO (HANDLE hDevice, BYTE bDOSts[32]) *LabVIEW*  请参考相关演示程序。 功能:取得继电器状态。 参数: hDevice 设备对象句柄, 它应由[CreateDevice](#page-4-0)或[CreateDeviceEx](#page-0-0)创建。 返回值:如果调用成功,则返回 TRUE。 相关函数: [CreateDevice](#page-4-0) [ReleaseDevice](#page-0-0) SetDeviceDO

## 第四章 硬件参数结构

## 第一节、AD 采样的实际硬件参数介绍(CPCI2327 PARA\_MODE)

#### *Visual C++:*

typedef struct \_CPCI2327\_STATUS\_AD

{

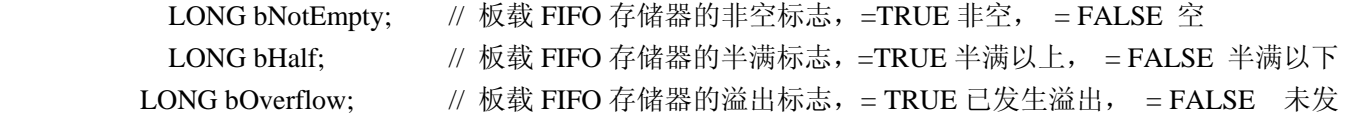

<span id="page-9-0"></span>生溢出

} CPCI2327\_STATUS\_AD, \*PCPCI2327\_STATUS\_AD;

## 第五章 上层用户函数接口应用实例

 如果您想快速的了解驱动程序的使用方法和调用流程,以最短的时间建立自己的应用程序,那么我们强烈 建议您参考相应的简易程序。此种程序属于工程级代码,可以直接打开不用作任何配置和代码修改即可编译通 过,运行编译链接后的可执行程序,即可看到预期效果。

如果您想了解硬件的整体性能、精度、采样连续性等指标以及波形显示、数据存盘与分析、历史数据回放 等功能,那么请参考高级演示程序。特别是许多不愿意编写任何程序代码的用户,您可以使用高级程序进行采 集、显示、存盘等功能来满足您的要求。甚至可以用我们提供的专用转换程序将高级程序采集的存盘文件转换 成相应格式, 即可在 Excel、MatLab 第三方软件中分析数据(此类用户请最好选用通过 Visual C++制作的高级 演示系统)。

## 第一节、简易程序演示说明

其详细应用实例及正确代码请参考 Visual C++简易演示系统及源程序, 您先点击 Windows 系统的[开始]菜 单,再按下列顺序点击,即可打开基于 VC 的 Sys 工程(主要参考 CPCI2327.h 和 Sys.cpp)。

**[程序] J[阿尔泰测控演示系统] [CPCI2327 32 路继电器卡] J [Microsoft Visual C++] [简易代码演示] [** Squre 演示源程序**]** 

#### 其默认存放路径为: 系统盘\ART\CPCI2327\SAMPLES\VC\SIMPLE\RELAY

#### 第二节、高级程序演示说明

高级程序演示了本设备的所有功能,您先点击 Windows 系统的[开始]菜单,再按下列顺序点击,即可打开 基于 VC 的 Sys 工程(主要参考 CPCI2327.h 和 Sys.cpp)。

**[**程序**]** ⎭**[**阿尔泰测控演示系统**]**⎭ **[CPCI2327 32** 路继电器卡**]** ⎭ **[Microsoft Visual C++]**⎭ **[**高级代码演示**]**  其默认存放路径为: 系统盘\ART\CPCI2327\SAMPLES\VC\SIMPLE\ RELAY 其他语言的演示可以用上面类似的方法找到。

## 第六章 公共接口函数介绍

这部分函数不参与本设备的实际操作,它只是为您编写数据采集与处理程序时的有力手段,使您编写应用 程序更容易,使您的应用程序更高效。

## 第一节、公用接口函数总列表(每个函数省略了前缀"CPCI2327")

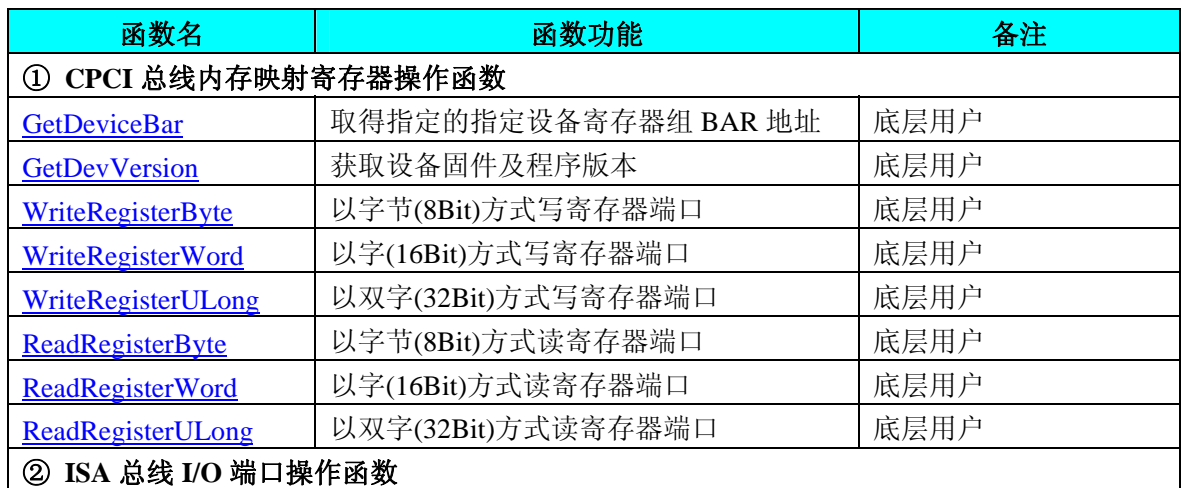

<span id="page-10-0"></span>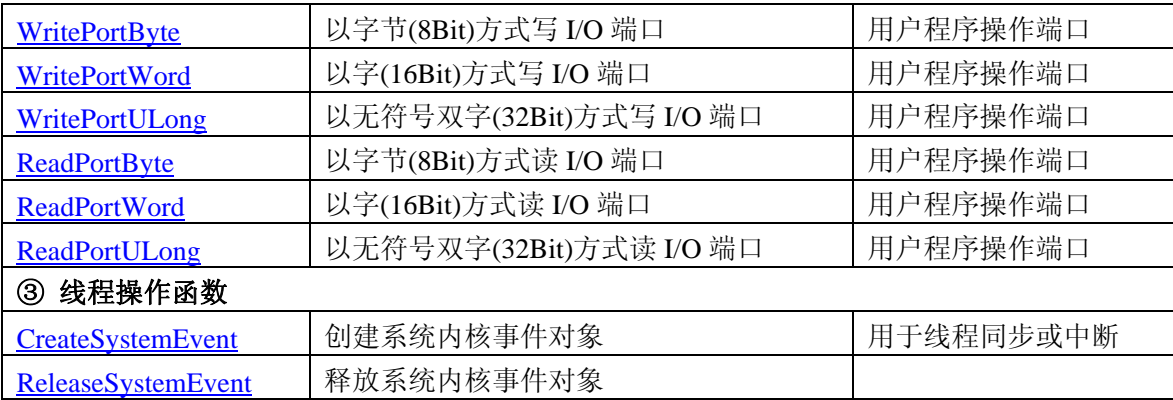

## 第二节、CPCI 内存映射寄存器操作函数原型说明

#### ♦ 取得指定的指定设备寄存器组 **BAR** 地址

函数原型:

*Visual C++:* 

BOOL GetDeviceBar (HANDLE hDevice,

\_\_int64 pbPCIBar[6])

*LabVIEW:* 

请参考相关演示程序。

功能:取得指定的指定设备寄存器组 BAR 地址。 参数: hDevice设备对象句柄,它应由[CreateDevice](#page-4-0)创建。 pbPCIBar 返回 PCI BAR 所有地址,具体 PCI BAR 中有多少可用地址请看硬件说明书。 返回值: 若成功, 返回 TRUE, 否则返回 FALSE。 相关函数: [CreateDevice](#page-4-0) [ReleaseDevice](#page-0-0)

#### ♦ 获取设备固件及程序版本

函数原型: *Visual C++:*  BOOL GetDevVersion (HANDLE hDevice, PULONG pulFmwVersion,

#### PULONG pulDriverVersion)

*LabVIEW:*  请参见相关演示程序。

功能: 获取设备固件及程序版本。 参数:

hDevice设备对象句柄,它应由[CreateDevice](#page-4-0)创建。 pulFmwVersion 指针参数,用于取得固件版本。 pulDriverVersion 指针参数,用于取得驱动版本。 返回值:如果执行成功,则返回 TRUE,否则会返回 FALSE。 相关函数: [CreateDevice](#page-4-0) [ReleaseDevice](#page-0-0)

## ◆ 以单字节(即 8位)方式写 CPCI 内存映射寄存器的某个单元 函数原型:

<span id="page-11-0"></span>*Visual C++:*  BOOL WriteRegisterByte(HANDLE hDevice,

 \_\_int64 pbLinearAddr, ULONG OffsetBytes, BYTE Value)

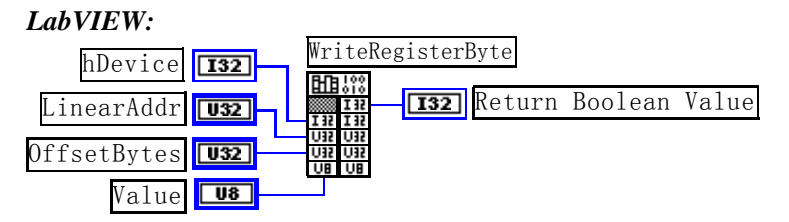

功能: 以单字节(即 8 位)方式写 CPCI 内存映射寄存器。 参数:

hDevice设备对象句柄, 它应由[CreateDevice](#page-4-0)创建。

pbLinearAddr 指定映射寄存器的线性基地址。

OffsetBytes 相对于基地址的偏移位置。

Value 往指定地址写入单字节数据(其地址由线性基地址和偏移位置决定)。

返回值:若成功,返回 TRUE,否则返回 FALSE。

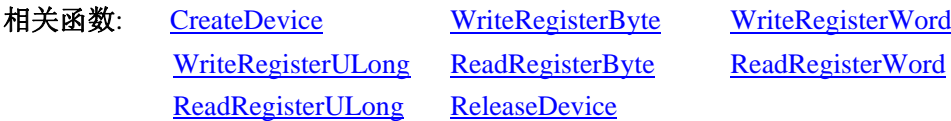

## *Visual C++*程序举例*:*

HANDLE hDevice;

ULONG LinearAddr, PhysAddr, OffsetBytes;

 $h$ Device = CreateDevice(0)

if (!GetDeviceAddr(hDevice, &LinearAddr, &PhysAddr, 0) )

```
{
```
: 1995 - 1996

AfxMessageBox "取得设备地址失败…";

}

: 100 million

OffsetBytes = 100; // 指定操作相对于线性基地址偏移 100 个字节数位置的单元 WriteRegisterByte(hDevice, LinearAddr, OffsetBytes, 0x20); // 往指定映射寄存器单元写入 8 位的十六进制数据 20 ReleaseDevice( hDevice ); // 释放设备对象

#### : 1999 (1999) *Visual Basic* 程序举例*:*

: 100 million Dim hDevice As Long Dim LinearAddr, PhysAddr, OffsetBytes As Long  $h$ Device = CreateDevice $(0)$ GetDeviceAddr( hDevice, LinearAddr, PhysAddr, 0)  $OffsetBytes = 100$ WriteRegisterByte( hDevice, LinearAddr, OffsetBytes, &H20) ReleaseDevice(hDevice)

#### <span id="page-12-0"></span>◆ 以双字节(即 16位)方式写 CPCI 内存映射寄存器的某个单元

函数原型:

*Visual C++:* 

BOOL WriteRegisterWord (HANDLE hDevice,

 \_\_int64 pbLinearAddr, ULONG OffsetBytes, WORD Value)

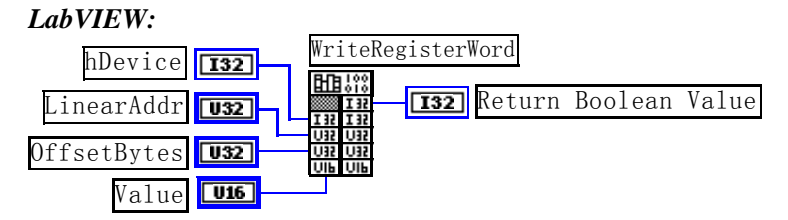

功能: 以双字节(即 16位)方式写 CPCI 内存映射寄存器。

参数:

hDevice设备对象句柄,它应由[CreateDevice](#page-4-0)创建。

pbLinearAddr CPCI设备内存映射寄存器的线性基地址,它的值应由[GetDeviceAddr](#page-0-0)确定。

OffsetBytes相对于 LinearAddr 线性基地址的偏移字节数,它与 LinearAddr 两个参数共同确定 [WriteRegisterWord](#page-12-0)函数所访问的映射寄存器的内存单元。

Value 输出 16 位整型值。

返回值:无。

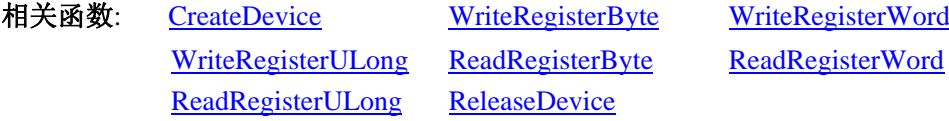

#### *Visual C++*程序举例*:*

: 100 m

```
HANDLE hDevice; 
ULONG LinearAddr, PhysAddr, OffsetBytes; 
hDevice = CreateDevice(0)if (!GetDeviceAddr(hDevice, &LinearAddr, &PhysAddr, 0) ) 
{ 
     AfxMessageBox "取得设备地址失败…"; 
} 
OffsetBytes = 100; // 指定操作相对于线性基地址偏移 100 个字节数位置的单元
```
WriteRegisterWord(hDevice, LinearAddr, OffsetBytes, 0x2000); // 往指定映射寄存器单元写入 16 位的十六进制数据 ReleaseDevice( hDevice ); // 释放设备对象

#### : 100 million *Visual Basic* 程序举例*:*

: 100 million Dim hDevice As Long Dim LinearAddr, PhysAddr, OffsetBytes As Long  $h$ Device = CreateDevice $(0)$ GetDeviceAddr( hDevice, LinearAddr, PhysAddr, 0) OffsetBytes=100 WriteRegisterWord( hDevice, LinearAddr, OffsetBytes, &H2000) ReleaseDevice(hDevice)

#### ◆ 以四字节(即 32位)方式写 CPCI 内存映射寄存器的某个单元

函数原型:

<span id="page-13-0"></span>: 100 million

#### *Visual C++:*

BOOL WriteRegisterULong( HANDLE hDevice,

 \_\_int64 pbLinearAddr, ULONG OffsetBytes, ULONG Value)

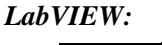

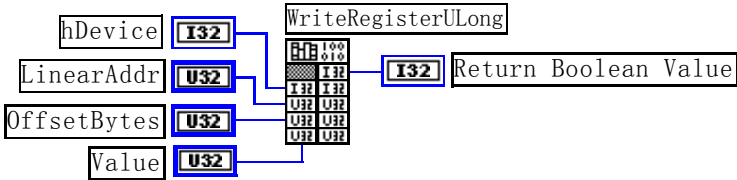

功能: 以四字节(即 32 位)方式写 CPCI 内存映射寄存器。

参数:

hDevice设备对象句柄, 它应由[CreateDevice](#page-4-0)创建。

pbLinearAddr CPCI设备内存映射寄存器的线性基地址,它的值应由[GetDeviceAddr](#page-0-0)确定。

OffsetBytes 相对于 LinearAddr 线性基地址的偏移字节数,它与 LinearAddr 两个参数共同确定 [WriteRegisterULong](#page-13-0)函数所访问的映射寄存器的内存单元。

Value 输出 32 位整型值。

返回值:若成功,返回 TRUE,否则返回 FALSE。

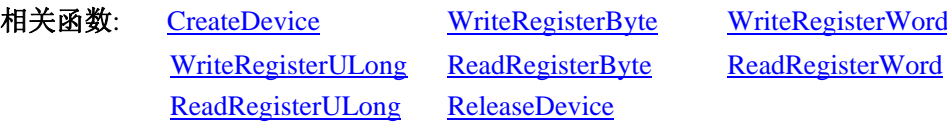

#### *Visual C++*程序举例*:*

:

```
: 1999 (1999)
    HANDLE hDevice; 
    ULONG LinearAddr, PhysAddr, OffsetBytes; 
    hDevice = CreateDevice(0)if (!GetDeviceAddr(hDevice, &LinearAddr, &PhysAddr, 0) ) 
    { 
             AfxMessageBox "取得设备地址失败…"; 
    } 
    OffsetBytes=100; // 指定操作相对于线性基地址偏移 100 个字节数位置的单元
    WriteRegisterULong(hDevice, LinearAddr, OffsetBytes, 0x20000000); // 往指定映射寄存器单元写入 32 位的十六进制数据
    ReleaseDevice( hDevice ); // 释放设备对象
```
## ◆ 以单字节(即 8位)方式读 CPCI 内存映射寄存器的某个单元

```
函数原型: 
Visual C++: 
BYTE ReadRegisterByte( HANDLE hDevice,
```
#### \_\_int64 pbLinearAddr, ULONG OffsetBytes)

<span id="page-14-0"></span>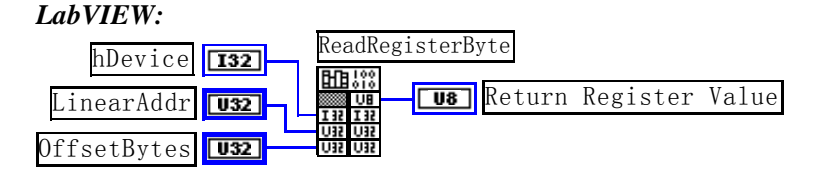

功能: 以单字节(即 8 位) 方式读 CPCI 内存映射寄存器的指定单元。

参数:

hDevice设备对象句柄, 它应由[CreateDevice](#page-4-0)创建。

pbLinearAddr CPCI设备内存映射寄存器的线性基地址,它的值应由[GetDeviceAddr](#page-0-0)确定。

OffsetBytes 相对于 LinearAddr 线性基地址的偏移字节数, 它与 LinearAddr 两个参数共同确定 [ReadRegisterByte](#page-13-0)函数所访问的映射寄存器的内存单元。

返回值: 返回从指定内存映射寄存器单元所读取的 8 位数据。

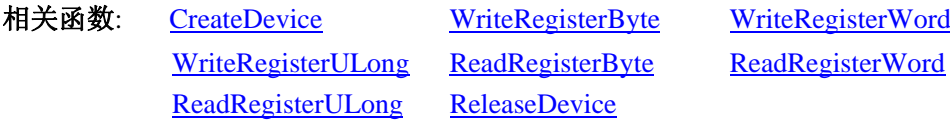

#### *Visual C++*程序举例*:*

 : HANDLE hDevice;

ULONG LinearAddr, PhysAddr, OffsetBytes;

BYTE Value;

hDevice = CreateDevice(0); // 创建设备对象

GetDeviceAddr(hDevice, &LinearAddr, &PhysAddr, 0); // 取得 CPCI 设备 0 号映射寄存器的线性基地址 OffsetBytes = 100; // 指定操作相对于线性基地址偏移 100 个字节数位置的单元

```
Value = ReadRegisterByte(hDevice, LinearAddr, OffsetBytes); // 从指定映射寄存器单元读入 8 位数据
ReleaseDevice( hDevice ); // 释放设备对象
```
## : 10 pm

## ◆ 以双字节(即 16位)方式读 CPCI 内存映射寄存器的某个单元

函数原型:

*Visual C++:* 

WORD ReadRegisterWord( HANDLE hDevice,

\_\_int64 pbLinearAddr,

ULONG OffsetBytes)

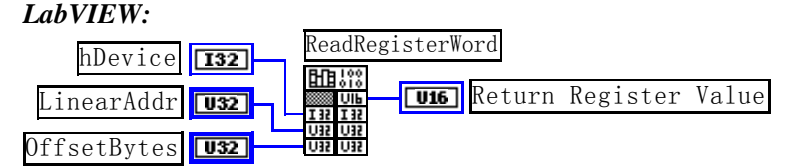

功能: 以双字节(即 16 位)方式读 CPCI 内存映射寄存器的指定单元。

参数:

hDevice设备对象句柄, 它应由[CreateDevice](#page-4-0)创建。

pbLinearAddr CPCI设备内存映射寄存器的线性基地址, 它的值应由[GetDeviceAddr](#page-0-0)确定。

OffsetBytes 相对于 LinearAddr 线性基地址的偏移字节数,它与 LinearAddr 两个参数共同确定 **[ReadRegisterWord](#page-14-0)**函数所访问的映射寄存器的内存单元。

## <span id="page-15-0"></span> $(\boldsymbol{\mathcal{V}}$ 阿尔泰科技发展有限公司

返回值:返回从指定内存映射寄存器单元所读取的 16 位数据。

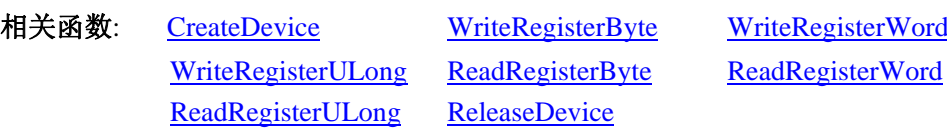

#### *Visual C++*程序举例*:*

:

HANDLE hDevice; ULONG LinearAddr, PhysAddr, OffsetBytes; WORD Value; hDevice = CreateDevice(0); // 创建设备对象 GetDeviceAddr(hDevice, &LinearAddr, &PhysAddr, 0); // 取得 CPCI 设备 0 号映射寄存器的线性基地址 OffsetBytes = 100; // 指定操作相对于线性基地址偏移 100 个字节数位置的单元 Value = ReadRegisterWord(hDevice, LinearAddr, OffsetBytes); // 从指定映射寄存器单元读入 16 位数据 ReleaseDevice( hDevice ); // 释放设备对象

#### ◆ 以四字节(即 32位)方式读 CPCI 内存映射寄存器的某个单元

函数原型:

:

*Visual C++:* 

ULONG ReadRegisterULong( HANDLE hDevice,

 \_\_int64 pbLinearAddr, ULONG OffsetBytes)

*LabVIEW:* 

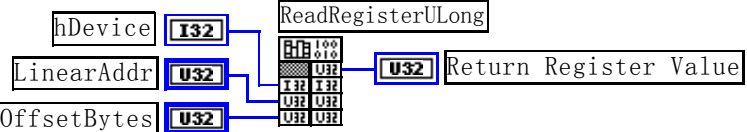

功能: 以四字节(即 32 位)方式读 CPCI 内存映射寄存器的指定单元。

参数:

hDevice设备对象句柄,它应由[CreateDevice](#page-4-0)创建。

pbLinearAddr CPCI设备内存映射寄存器的线性基地址,它的值应由[GetDeviceAddr](#page-0-0)确定。

OffsetBytes相对与 LinearAddr 线性基地址的偏移字节数,它与 LinearAddr 两个参数共同确定 [WriteRegisterULong](#page-13-0)函数所访问的映射寄存器的内存单元。

返回值: 返回从指定内存映射寄存器单元所读取的 32 位数据。

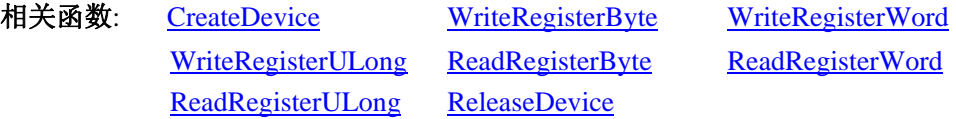

#### *Visual C++*程序举例*:*

:

HANDLE hDevice; ULONG LinearAddr, PhysAddr, OffsetBytes; ULONG Value; hDevice = CreateDevice(0); // 创建设备对象 GetDeviceAddr(hDevice, &LinearAddr, &PhysAddr, 0); // 取得 CPCI 设备 0 号映射寄存器的线性基地址 <span id="page-16-0"></span>OffsetBytes = 100; // 指定操作相对于线性基地址偏移 100 个字节数位置的单元 Value = ReadRegisterULong(hDevice, LinearAddr, OffsetBytes); // 从指定映射寄存器单元读入 32 位数据 ReleaseDevice( hDevice ); // 释放设备对象 :

## 第三节、IO 端口读写函数原型说明

#### ♦ 以单字节**(8Bit)**方式写 **I/O** 端口 *Visual C++:*

BOOL WritePortByte (HANDLE hDevice, \_\_int64 pbPort, ULONG offserBytes, BYTE Value) *LabVIEW:* Value <mark>lus</mark> nPort U32 hDevice **[132] Return Boolean Value** WritePortByte 功能:以单字节(8Bit)方式写 I/O 端口。 参数: hDevice 设备对象句柄, 它应由[CreateDevice](#page-4-0)创建。 pbPort 设备的 I/O 端口号。 Value 写入由 pbPort 指定端口的值。 返回值:若成功,返回TRUE,否则返回FALSE,用户可用[GetLastErrorEx](#page-0-0)捕获当前错误码。 相关函数: [CreateDevice](#page-4-0) [WritePortByte](#page-16-0) [WritePortWord](#page-16-0) [WritePortULong](#page-16-0) [ReadPortByte ReadPortWord](#page-17-0) ♦ 以双字**(16Bit)**方式写 **I/O** 端口 *Visual C++:*  BOOL WritePortWord (HANDLE hDevice,  $\__$ int64 pbPort, ULONG offserBytes, WORD Value) *LabVIEW:*  Value **UI6** nPort U32 hDevice **[132] Hiller Return Boolean Value** WritePortWord 功能: 以双字(16Bit)方式写 I/O 端口。 参数: hDevice设备对象句柄,它应由[CreateDevice](#page-4-0)创建。 pbPort 设备的 I/O 端口号。 Value 写入由 pbPort 指定端口的值。 返回值:若成功,返回TRUE,否则返回FALSE,用户可用[GetLastErrorEx](#page-0-0)捕获当前错误码。 相关函数: [CreateDevice](#page-4-0) [WritePortByte](#page-16-0) [WritePortWord](#page-16-0) [WritePortULong](#page-16-0) [ReadPortByte ReadPortWord](#page-17-0)

## ♦ 以四字节**(32Bit)**方式写 **I/O** 端口

*Visual C++:*  BOOL WritePortULong(HANDLE hDevice,

<span id="page-17-0"></span>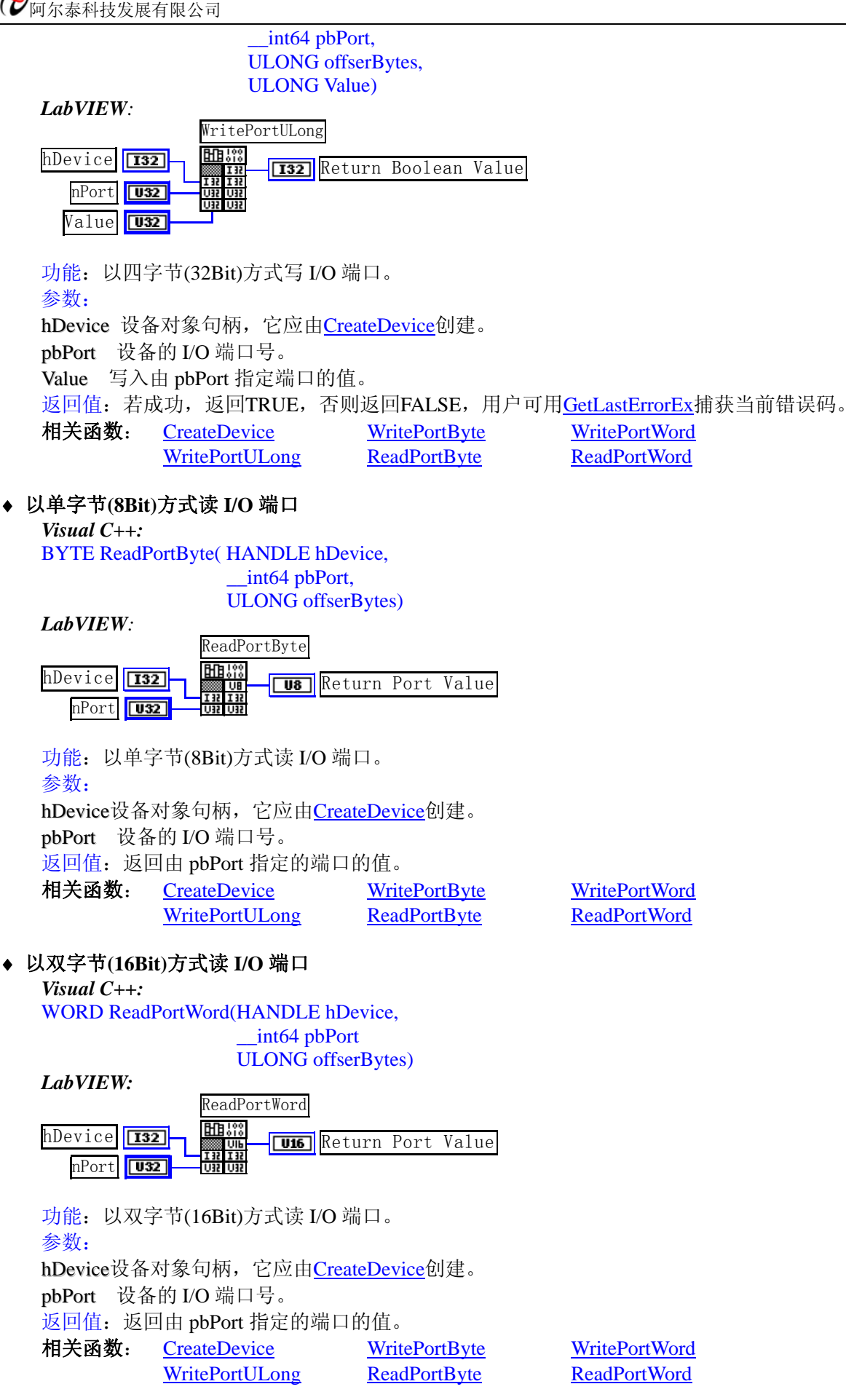

♦ 以四字节**(32Bit)**方式读 **I/O** 端口

#### <span id="page-18-0"></span>*Visual C++:*  ULONG ReadPortULong(HANDLE hDevice, UINT pbPort ULONG offserBytes)

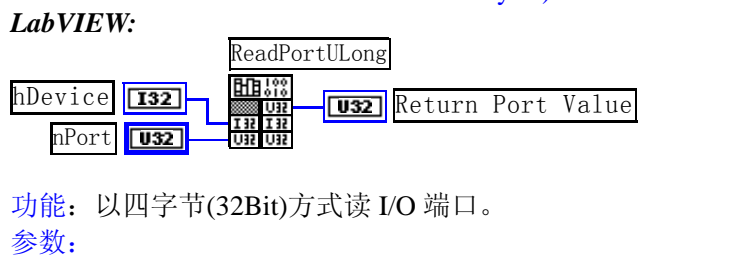

hDevice设备对象句柄,它应由[CreateDevice](#page-4-0)创建。 pbPort 设备的 I/O 端口号。 返回值:返回由 pbPort 指定端口的值。 相关函数: [CreateDevice](#page-4-0) [WritePortByte](#page-16-0) [WritePortWord](#page-16-0)

[WritePortULong](#page-16-0) [ReadPortByte ReadPortWord](#page-17-0)

## 第四节、线程操作函数原型说明

(如果您的 VB6.0 中线程无法正常运行,可能是 VB6.0 语言本身的问题,请选用 VB5.0)

## ♦ 创建内核系统事件

函数原型:

*Visual C++:*  HANDLE CreateSystemEvent(void)

#### *LabVIEW:*

CreateSystemEvent

闘器 **T32** Return hEvent Object

功能:创建系统内核事件对象,它将被用于中断事件响应或数据采集线程同步事件。 参数: 无任何参数。 返回值: 若成功, 返回系统内核事件对象句柄, 否则返回-1(或 INVALID\_HANDLE\_VALUE)。

相关函数: CreateSystemEvent ReleaseSystemEvent

## ♦ 释放内核系统事件

函数原型:

*Visual C++:* 

BOOL ReleaseSystemEvent(HANDLE hEvent)

#### *LabVIEW:*

请参见相关演示程序。

功能:释放系统内核事件对象。 参数: hEvent 被释放的内核事件对象。它应由[CreateSystemEvent](#page-18-0)成功创建的对象。 返回值:若成功,则返回 TRUE。

相关函数: CreateSystemEvent ReleaseSystemEvent